# 座間市緊急情報いさまメール

座間市では、市内で発生した災害や不審者目撃などの緊急情報や、 防災行政無線で放送した内容を携帯電話やパソコンに 電子メールで配信するサービスを行っています。  $-15.5$ 

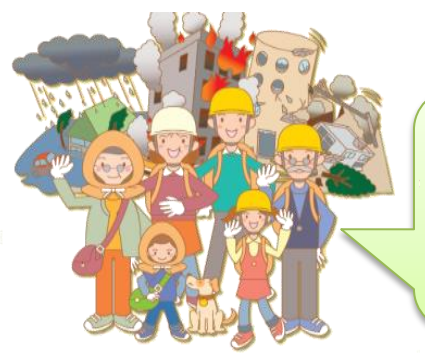

# ★このように思っている方におすすめです★

自宅にいる時間が少ないため、防災行政無線を聞くことが出来ない。 市役所からの情報が欲しい! とにかく緊急情報をリアルタイムで知りたい!

携帯電話やパソコンさえあれば、1回の登録手続きだけ 市役所から自動的に情報が送信されます。

登録者の氏名や住所は必要ありません!

登録に必要なものは、携帯電話やパソコンのメールアドレスだけ!

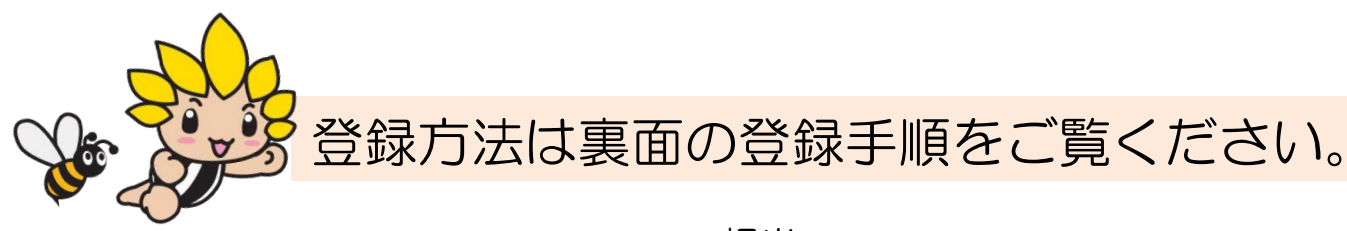

担当:市民部安全防災課災害対策係 電話:046-252-7395

登録されたメールアドレスは、厳重に管理されるとともに緊急情報以外でメールを送信することはございません。

なお、同サービスの利用や、同サイトを閲覧する際の情報提供料は無料です。 ただし、電子メールの受信に係る通信料および、インターネットの接続に伴う費用は個人負担となります。

## 座間市緊急情報いさまメール 登録の手順

### 登録をする前に・・・

- 迷惑メール防止対策をされている方は、受信できるドメインとして【anshin-bousai.net】 を設定してください。
- URL付きメールの受信を許可してください。
- メールアドレスの登録は無料ですが、メールの受信料金がかかる場合があります。 (1メールあたり0~2円程度)

### 登録方法

二次元バーコードから登録

こちらのバーコードを読み取ってください

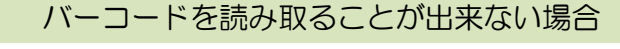

こちらのURLをインターネット検索ページで検索してください。

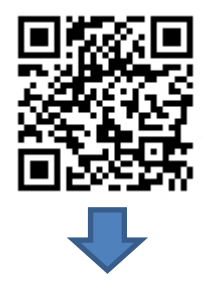

http://www.anshin-bousai.net/zama/

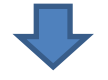

座間市緊急情報サービスのホームページへ移動します

- ① 座間市緊急情報いさま(メールサービス) を選択します。
- ② 登録・変更・解除 を選択します。
- ③ 新規登録・登録内容の変更・解除 を選択し、記載されたメールアドレスに空メールを送信。
- 数分後、「登録方法のお知らせ」メールが届きます。
- ④ 届いたメールに記載されているURLに接続します。
- ⑤ 【選択】ボタンを押します。
- ⑥ 【すべて選択】ボタンを押し、ボタン下の「□座間市緊急情報いさま」にチェック(✓)が入ったか確認。 例) □座間市緊急情報いさま ⇒ ボタンを押す ⇒ ☑座間市緊急情報いさま
- ⑦ チェックマーク(☑)の確認後、【OK】ボタンを押す。
- ⑧ 【登録】ボタンを押す。
- ⑨ 「登録完了のお知らせ」メールが届いたら、登録完了です。

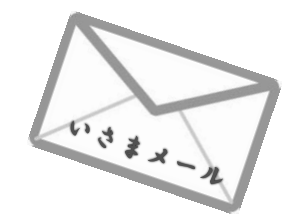

登録方法のお知らせメールが届かない場合は、迷惑メール防止対策の設定等を再確認してください。